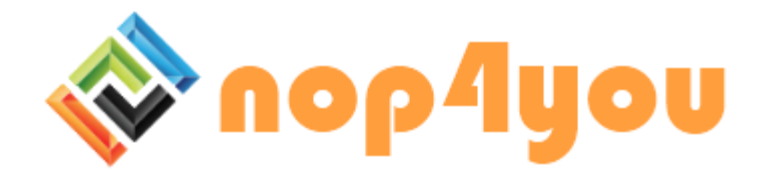

# Shipping Grid documentation

### **Introduction**

The Shipping Grid plugin is designed to provide various, user defined shipping methods rate calculation to nopCommerce web store. Shipping rate calculation methods may be also defined individually for specific products or even manufacturers.

## **Installation**

The installation process is mostly the same as in any other nopCommerce shipping plugin. After pressing the installation button and configuring the plugin, user must activate the shipping method by navigating to *Configuration->Shipping->Shipping Rate Computations Methods* and toggling the *Is Active* checkbox next to the Shipping Grid method (user must hit *Edit* button first). Very important thing is to make sure file *StoredProcedure.sql* is present in the plugin directory. After initialization of the installation of the plugin in the plugin list view, the Transact-SQL stored procedure which is essential to shipping rate calculation is installed in the database. After the successful installation, a new menu item must be present under the Plugin button in the top menu of the admin area.

## **Configuration**

The general plugin settings configuration is about setting the name, which will be displayed as the shipping method name when the shipping grid is working and the desired shipping grid description.

## **Usage**

#### **Administration panel**

The general shipping definitions may be defined, by navigating to Plugins -> Shipping Grid in the top menu of the admin area.

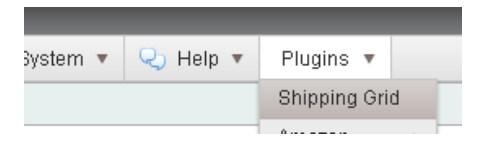

In the main Shipping Definitions grid view, user can create a new definition by choosing *Add new*. After being moved to the new Shipping Definition creation form the following parameters can be defined:

- **Code** The unique code for the database to identify the shipping method.
- **Name** The name of the shipping definition
- **Is Individual** Whether the shipping cost of the product is calculated individually or is calculated from the data provided in the Shipping Definition
- **Description** The detailed shipping method description
- **Standard Amount** The base amount, from which the shipping rate is calculated
- **Is Addition** Whether it is an addition to a product's default shipping method cost
- **Is Default** Whether it is the base for the additional shipping methods costs to be added to.
- **Is Percentage** Whether the defined standard amount should be treated as a percentage value of the product cost.

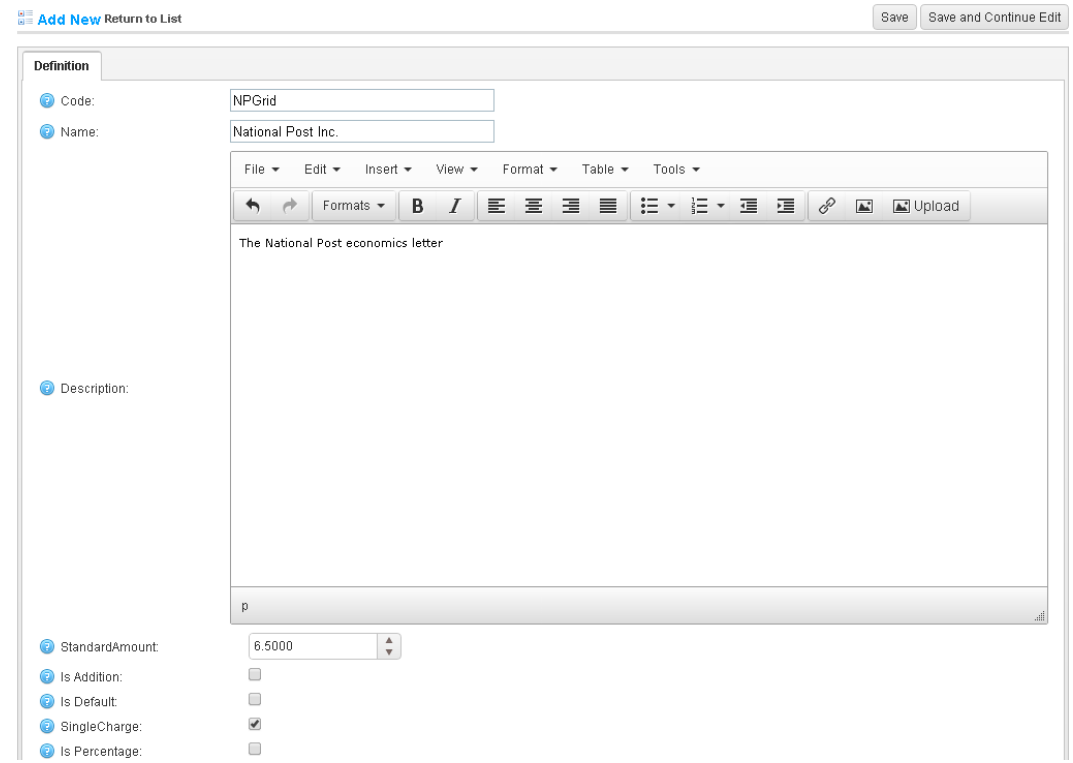

After creating the shipping definition following tabs (Products and Manufacturers )should be added to the tab strip:

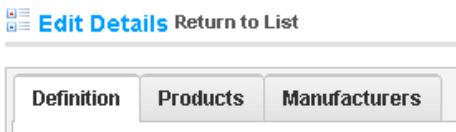

They allow defining individual shipping rate calculations for specific products and manufacturers.

After choosing one of the new tabs user will see a grid, where products can be added.

Clicking the *Add new* button will pop up a window with the selectable list of the available products/manufacturers, which can be added to the definition. Additional search form helps finding particular products/manufacturers.

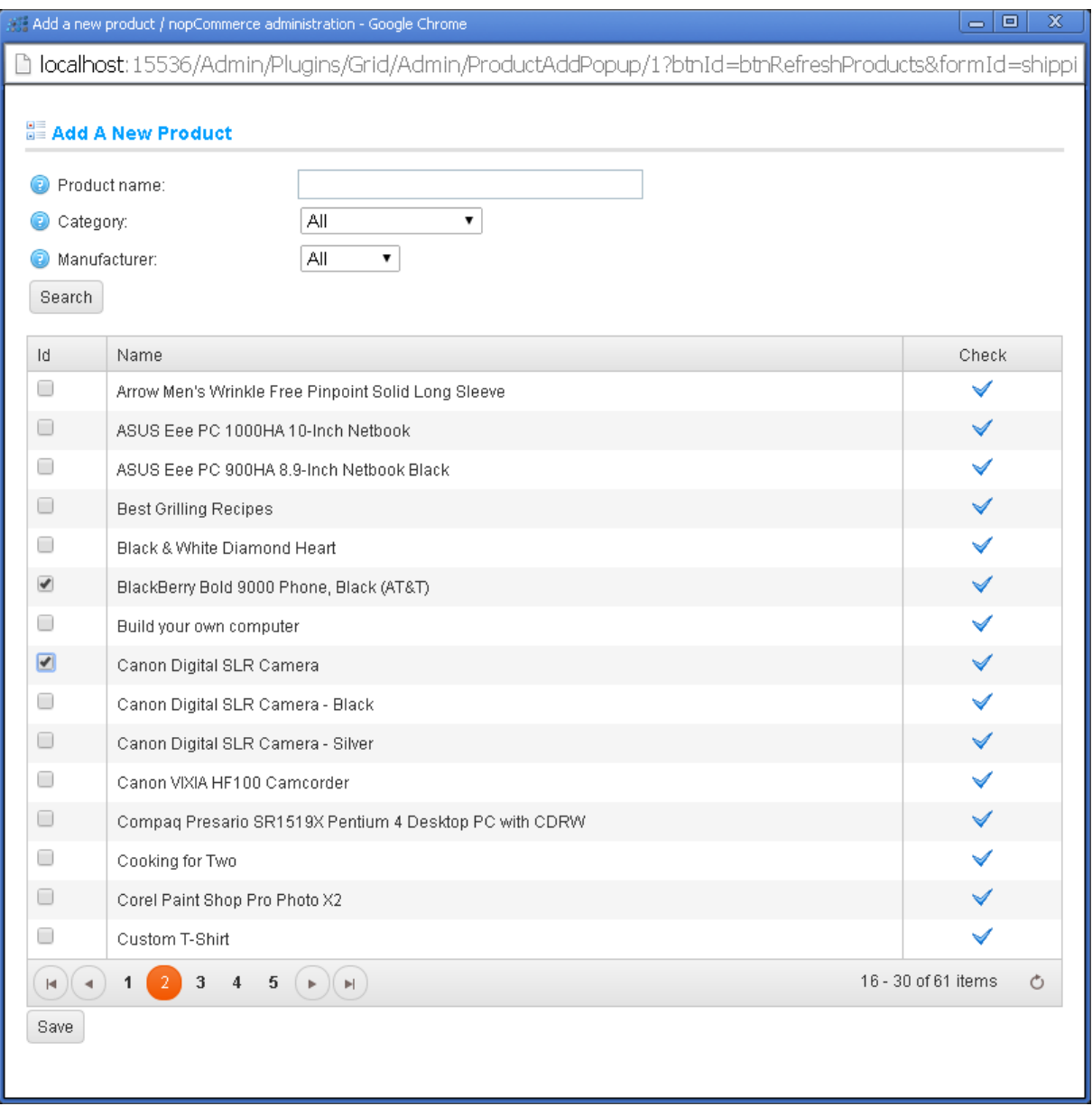

After adding them they can be edited by selecting edit from the grid and customized.

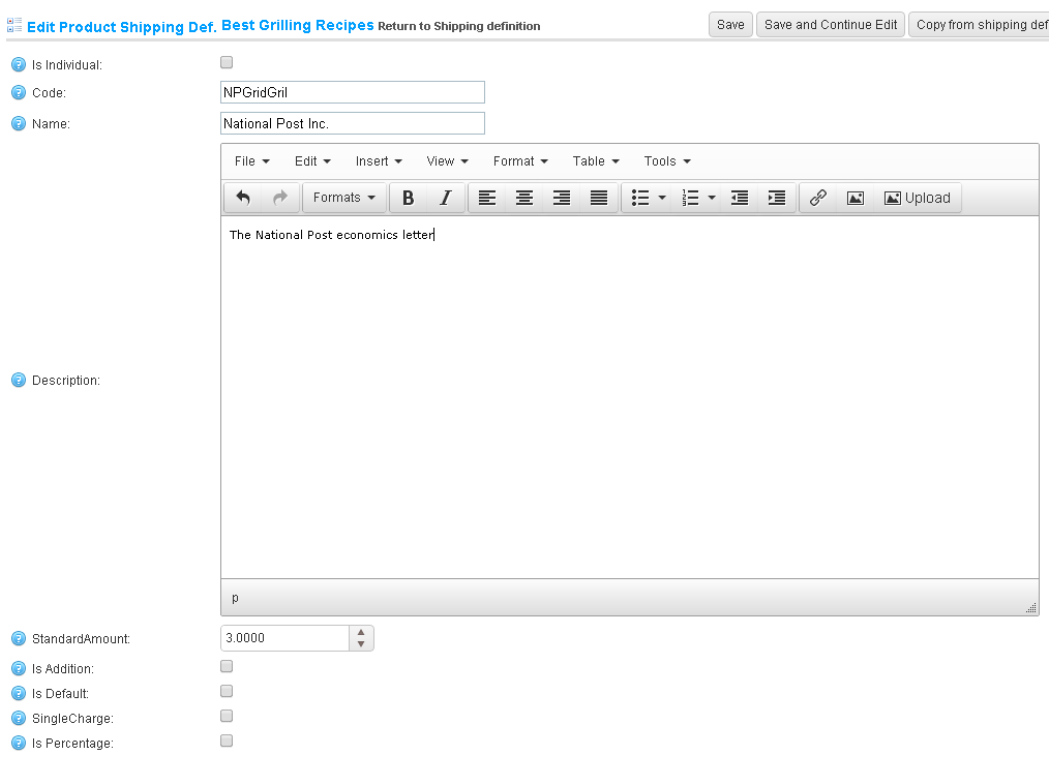

Selecting option *Is Individual* makes the product/manufacturer shipping rate calculation definition to be taken instead of the "parent" shipping rate calculation definition. Other parameters are working just the same as the corresponding "parent" Shipping Definition parameters. In case of need to reset the settings user can press the button *Copy from shipping def.*, to set the default Shipping Definition settings to the specific Product/Manufacturer Shipping Definition.

#### **Public store**

The customer can select the shipping method in the shopping card just before the checkout.

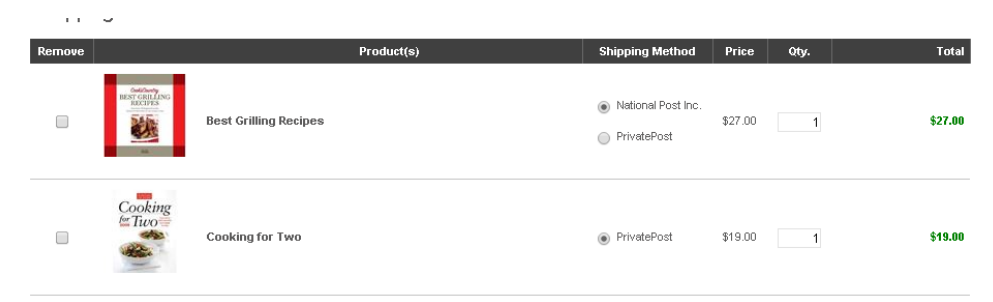

When choosing one of the shipping methods from the radio group, the shipping rate is automatically calculated and updated above the checkout button.

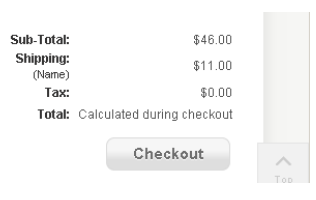

During the checkout, the shipping rate is added to the total cost.

Thank you for choosing our plugin.